#### MYSQL TROUBLESHOOTING

#### Or, what to do when MySQL starts throwing a fit

Monday, June 6, 2011

#### ABOUT THE CLASS

- 24 hours over three days
- Very Short Lecture and Lots of Labs
- Hours:
  - 8:30am 5:00pm
  - Lunch: 11:45am 1:00pm

# ABOUT THE INSTRUCTOR

- Nathan Isburgh
  - instructor@edgecloud.com
  - Unix user 15+ years
  - Teaching 10+ years
  - MySQL user 8+ years
  - RHCE, CISSP
  - Forgetful, goofy, patient :)

### ABOUT THE COLLEGE

- Rackspace Parking Sticker = good to go
- Breaks when you need them
- Breakroom downstairs labeled "Laundry"
- Sodas bottles in machine (\$1.25) or cans in mini-fridge (\$0.50)
- Cafeteria
- Do not speed!
- No smoking anywhere. Can only smoke sitting in car.

#### ABOUT THE STUDENTS

#### • Name?

- Time served, I mean employed, at Rackspace?
- Department?
- Unix skill level?
- MySQL skill level?
- How would you teach someone to troubleshoot?

Monday, June 6, 2011

## EXPECTATIONS OF STUDENTS

- Strong foundation in basic Linux use and administration
- Ask Questions!
- Complete the labs
- Email if you're going to be late/miss class
- Have fun
- Learn something

### OVERVIEW

- Troubleshooting is a thorough methodology used to track down the cause of problem.
- Keywords: thorough and methodology
- Without a thorough and exhaustive approach, the issue might be overlooked
- Without a strong and methodical approach, the issue may be misdiagnosed

### TROUBLESHOOTING KEYS

- Most Important: <u>Only change one thing at a time</u>
- Check #1 most likely cause: You
- Check logs for error messages
- After that, check configuration and permissions
- If all else fails, slowly, piece by piece, start removing complexity from the system to narrow down the problem area.
- DOCUMENT EVERYTHING

## LOGS

- One of the easiest places to find the cause of a problem is in the log files.
- Log files store informational messages from software. The types of messages include debug information, status information, warnings, errors and more.
- MySQL manages all of its logging needs. If installed from package, many distributions configure MySQL to log to:
  - /var/log/mysqld.log

#### WHEN LOGS FAIL...

- Looking through logs is all fine and dandy, but really that's a best case scenario. Your software and hardware rarely come out and announce problems and solutions in the log files. No, it's not that easy!
- More often, users will encounter symptoms of a problem, and you, as the BOFH ( hopefully not yet! ), will be tasked with finding and fixing the issue.

## TROUBLESHOOTING TOOLS

- Troubleshooting is part science, part mystical art.
- Hopefully, through this class, you will start to develop both sides of the equation.
- For now, a discussion of several tools to help the process of troubleshooting MySQL will get you started.

#### DOCUMENTATION

- Documentation.
- Documentation.
- DOCUMENTATION.
- dev.mysql.com/doc

### TOP

- top: Self-updating tool displays combination summary at top, followed by ordered list of processes. Fully customizable.
  - The summary includes uptime information, memory breakdowns, CPU utilization and process state summaries
  - The process display can be customized and sorted to suit need

| Tasks: 118 tota<br>Cpu(s): 0.1%us<br>Mem: 262316 | al, 1<br>s, 0.0<br>c total | running<br>%sy, 0. | g, 116<br>0%ni,<br>)24k u | sleep<br>99.8%<br>sed, | ing,<br>id, (<br>429 | 1 st<br>0.0%wa<br>92k fr | average: 0.01, 0.00, 0.00<br>opped, 0 zombie<br>, 0.0%hi, 0.0%si, 0.1%st<br>ee, 7380k buffers<br>ee, 67808k cached |
|--------------------------------------------------|----------------------------|--------------------|---------------------------|------------------------|----------------------|--------------------------|----------------------------------------------------------------------------------------------------|
| PID USER<br>1 root<br>2 root<br>3 root           | 15<br>RT                   | 0 0                | 648<br>0                  | 0 S                    | 0<br>0               | 0.2                      | TIME+ COMMAND<br>0:06.24 init<br>0:04.88 migration/0<br>0:00.19 ksoftirqd/0                                        |

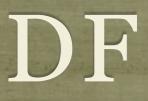

• df: lists filesystem utilization

Breaks down size and use information for each mounted filesystem

h is useful option to display in "human-friendly" format

| [root@dev1 ~]# df -h | ı    |      |       |      |            |
|----------------------|------|------|-------|------|------------|
| Filesystem           | Size | Used | Avail | Use% | Mounted or |
| /dev/sda1            | 9.4G | 7.2G | 1.8G  | 81%  | /          |
| none                 | 129M | 0    | 129M  | 08   | /dev/shm   |
| [root@dev1 ~]#       |      |      |       |      |            |

### ULIMIT

#### • ulimit: Sets resource limits

• Can limit open files, memory use, cpu time, subprocesses and more.

| [root@dev1 ~]# ulimit |                         |
|-----------------------|-------------------------|
| core file size        |                         |
| data seg size         |                         |
| max nice              | (-e) 0                  |
| file size             | (blocks, -f) unlimited  |
| pending signals       | (-i) 2112               |
| max locked memory     |                         |
| max memory size       | (kbytes, -m) unlimited  |
| open files            | (-n) 1024               |
| pipe size             |                         |
| POSIX message queues  | (bytes, -q) 819200      |
| max rt priority       | (-r) 0                  |
| stack size            | (kbytes, -s) 8192       |
| cpu time              | (seconds, -t) unlimited |
| max user processes    | (-u) 2112               |
| virtual memory        | (kbytes, -v) unlimited  |
| file locks            | (-x) unlimited          |
| [root@dev1 ~]#        |                         |

#### STRACE

- strace: Traces each library call a process makes
  - Extremely useful to see what a process is doing
  - Can find errors, bugs, permission issues and more
  - Let's play with tracing MySQL for a few minutes...

## ERROR MESSAGES

- MySQL error messages contain useful information, which should be reviewed prior to in-depth troubleshooting:
- ERROR 1146 (42S02): Table 'blah' doesn't exist
  - The MySQL specific error code: 1146. Stable across GA releases, can be looked up in documentation.
  - The five-character SQLSTATE value: 42S02. Standardized to ANSI SQL and ODBC. HY000 means a MySQL specific error not mappable to a SQLSTATE value.

#### PERROR

- Also note that MySQL error messages will sometimes include an additional error code in parenthesis. In this case, use perror to figure out what happened:
- ERROR 1005 at line 20: Can't create table './ test/test.frm' (errno: 150)
  - shell> perror 150
  - MySQL error code 150: Foreign key constraint is incorrectly formed

# REPLICATION FAILURES

- Generally, once replication is established and working, problems only arise when replicated queries fail on the slave. To remedy the problem ( if you are certain the data integrity is solid):
- To skip just one query:
  - SET GLOBAL SQL\_SLAVE\_SKIP\_COUNTER=1; START SLAVE;
- To skip all queries that are failing on an error code, add the following to /etc/my.cnf:
  - slave-skip-errors = code

# slideshow.end();

Monday, June 6, 2011

# MAATKIT

#### Open source database helper utilities

Wednesday, June 8, 2011

#### MAATKIT

- Maatkit is a collection of scripts which help with database administration and troubleshooting.
- http://www.maatkit.org
- The tools are divided into categories:
  - Replication
  - Archiving
  - Log analysis
  - Simplifying common tasks

# MAATKIT REPLICATION TOOLS

- mk-table-checksum: Compute table checksums to verify slave/ master synchronization.
- **mk-table-sync**: Determine data inconsistencies and synchronize slaves to their masters.
- **mk-slave-delay**: Delay a slave for safety, so that it runs behind the master.
- **mk-slave-prefetch**: Speeds up a slave by reading slightly ahead of the SQL thread and executing SELECT-converted statements of incoming UPDATES/DELETES, thereby pre-dosing the cache.

# MAATKIT REPLICATION TOOLS

- **mk-heartbeat**: Check how far behind a slave is using a simple replicating heartbeat design.
- **mk-slave-restart**: Automatically restart a slave that has stopped due to an error. Intelligent operation.
- mk-slave-find: Simple tool to list all slaves attached to a given master.
- **mk-slave-move**: Move servers around in the replication hierarchy. Only really useful in large, advanced replication environments with many masters, slaves, grand-slaves and more.

#### LAB

- 1) Work with a partner and establish a replication relationship between your servers.
- 2) Create a simple database with one table. Make sure the table has a primary key, then add a record to it. Verify replication to slave.
- 3) Forcibly break replication by adding a record on the slave with a certain primary key value, then try adding the same record to the master. Replication will fail. Repair using manual technique.
- 4) Repeat replication failure, this time repair using Maatkit tools.
- 5) Try out some of the other tools: mk-query-digest, mkvisual-explain, mk-show-grants, mk-error-log

# slideshow.end();